## ABOUT THE WHAT IF SCENARIO TOOL

The What If tool allows you to pretend to be any acceptable combination of majors, major concentrations, and minors available at Heidelberg. If you are considering adding or dropping a major, minor, and/or concentration, this tool gives you a better sense of how that would affect your degree progression.

THIS TOOL DOES NOT CHANGE YOUR PROGRAMS OF STUDY! If you wish to make an official change, you will need to complete the appropriate form with your Academic Advisor.

### Accessing the What If Scenario Tool

- 1. Log into OASIS
- 2. Click "Student" in the Main Menu or the "Student Services" tab at the top of the page
- 3. Click "DegreeWorks"
- 4. Click "What If" on the left side under the "Worksheets" tab

# "WHAT-IF" SECTION

The "What-If" section sets your basic parameters and will automatically populate based on your information:

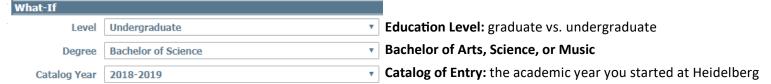

Your "Degree" type will depend on your major. While there is no difference between a Bachelor of Science and a Bachelor of Arts, if you are changing your major out of or into a Bachelor of Music, be sure to change this drop-down menu accordingly as the General Education requirements are slightly different. Although not a common occurrence, you can change your Catalog Year to a later catalog if degree requirements change to your benefit.

## CREATING A WHAT IF

To build a scenario, select your desired majors, majors concentrations, and minors from the drop-down menus in the "Choose Your Different Areas of Study" section.

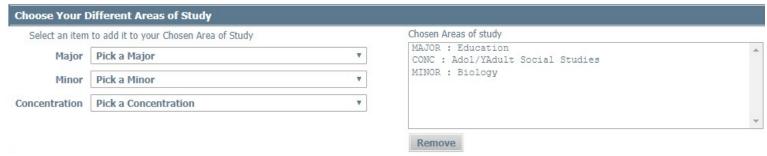

As you click options from the drop-down menus, your selections will appear in the "Chosen Areas of study" box on the right. If you select something by mistake, you can removed it from the list by clicking the program you want removed in the "Chosen Areas of study" box and then clicking the "Remove" button.

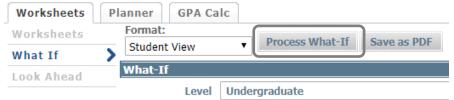

Once you have finished your selections, click the "Process What-If" button at the top. This will generate a new audit that reflects your selected programs. On it you will be able to see how your completed and currently enrolled courses apply to this new program idea.

LAST UPDATE: 2/4/2019 LB PAGE 1

## **MAJOR CONCENTRATIONS**

When building your scenario, it is important to select a concentration for those majors for which it is required. If you are trying to view the program requirements for a major that requires a concentration and you do not select it when building your scenarios, then you will be missing an entire section of information in your What If audit. A missing concentration will be noted by the statement "CONC block was not found but is required" at the end of the major section on the What If audit.

Specific Licensure Track Requirements Still Needed: CONC block was not found but is required

PAGE 2 LAST UPDATE: 2/4/2019 LB